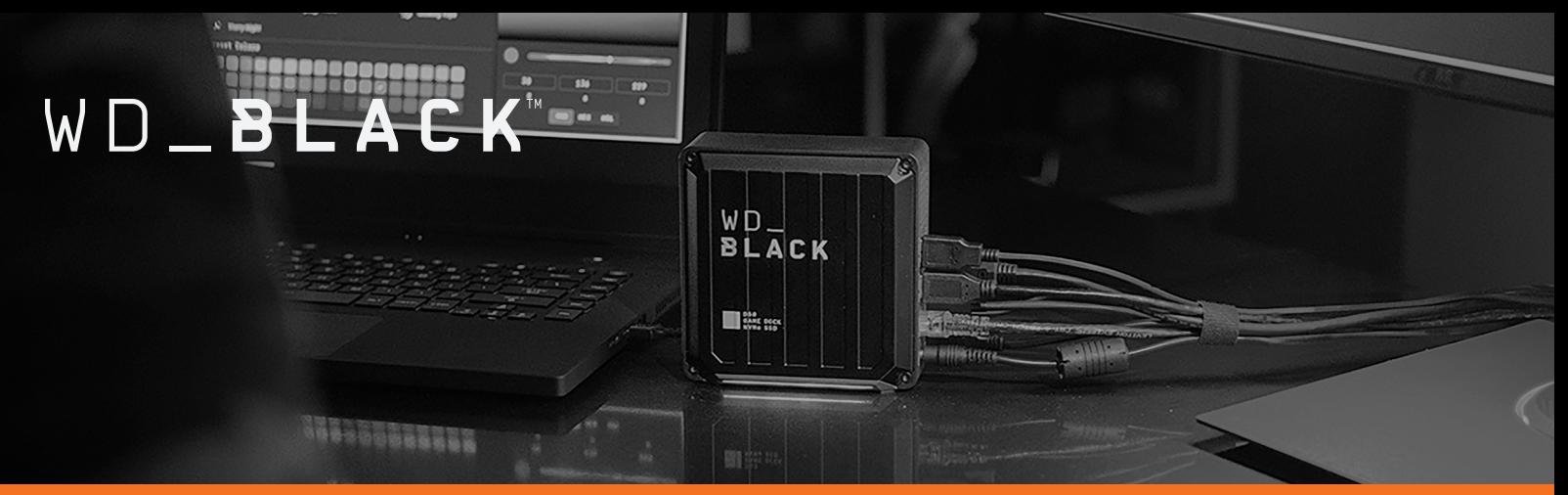

ユーザーマニュアル

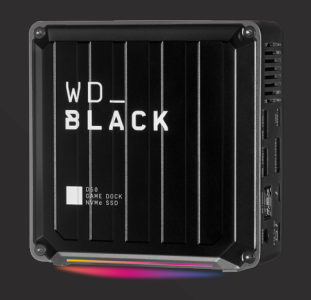

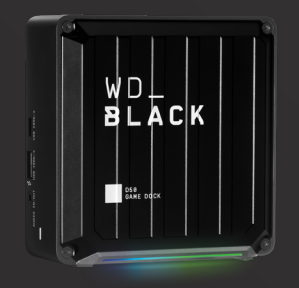

# WD\_BLACK™ D50 GAME DOCK NVMe™ SSD

## コネクト、コマンド、コントロール

ドッキングすると、煩雑さを解消した、1本のThunderbolt™ 3ケーブルによ る合理化された接続でセットアップ時間を短縮し、最大5K 60Hzの追加の スクリーンや、マウス、キーボード、ヘッドセットなどの周辺機器、イーサネッ トにノートパソコンを接続し、完全な没入型ゲームエクスペリエンスを実現 できます。最大87Wのパススルー充電でゲーム中にノートパソコンを通常 電力で使用できるので、一瞬の動作も見逃しません。

## ロード時間を短縮

ノートパソコンを高速化し、データをすばやく転送し、最大3000MB/sの読 み取り速度と最大2500MB/sの書き込み速度に達するNVMe™パフォーマン スストレージで、ロード時間を短縮し、ゲームをすばやく起動します。<sup>1</sup>

## 大容量で、パワフルにプレイ

最大50ゲーム『を保存できる最大2TB4の大容量で、定番のお気に入りゲー ムに加えて、新しいゲームも気兼ねなく保存できます。ゲームを削除する必 要はもうありません。

## RGBでステーションをカスタマイズ

WD BLACK™ Dashboard (Windows®のみ)から制御する完全にカスタマイ ズ可能なRGB照明でゲームステーションを強化し、さまざまなカラーと13 パターンのLEDエフェクトから選択できるように設計されています。

## **WD\_BLACK™ DASHBOARDで最適化**

WD\_BLACK™ Dashboardでドライブの健全性を監視し、ゲームモードを使 用してパフォーマンスを最適化して完全に制御できるので、激しいゲームセ ッション中でもハイパフォーマンスでプレイできます。

# WD\_BLACK™ D50 GAME DOCK

## コネクト、コマンド、コントロール

ドッキングすると、煩雑さを解消した、1本のThunderbolt™ 3ケーブルによ る合理化された接続でセットアップ時間を短縮し、最大5K 60Hzの追加の スクリーンや、マウス、キーボード、ヘッドセットなどの周辺機器、イーサネッ トにノートパソコンを接続し、完全な没入型ゲームエクスペリエンスを実現 できます。最大87Wのパススルー充電でゲーム中にノートパソコンを通常 電力で使用できるので、一瞬の動作も見逃しません。

## RGBでステーションをカスタマイズ

ダウンロード可能なWD\_BLACK™ Dashboard (Windows®のみ)から制御す る完全にカスタマイズ可能なRGB照明でゲームステーションを強化し、 さまざまなカラーと13パターンのLEDエフェクトから選択できるように設計 されています。

## WD BLACK™ DASHBOARDで最適化

ダウンロード可能なWD\_BLACK™ Dashboardでドライブの健全性を監視 し、ゲームモードを使用してパフォーマンスを最適化して完全に制御でき るので、激しいゲームセッション中でもハイパフォーマンスでプレイでき ます。

# WD\_BLACK<sup>™</sup>

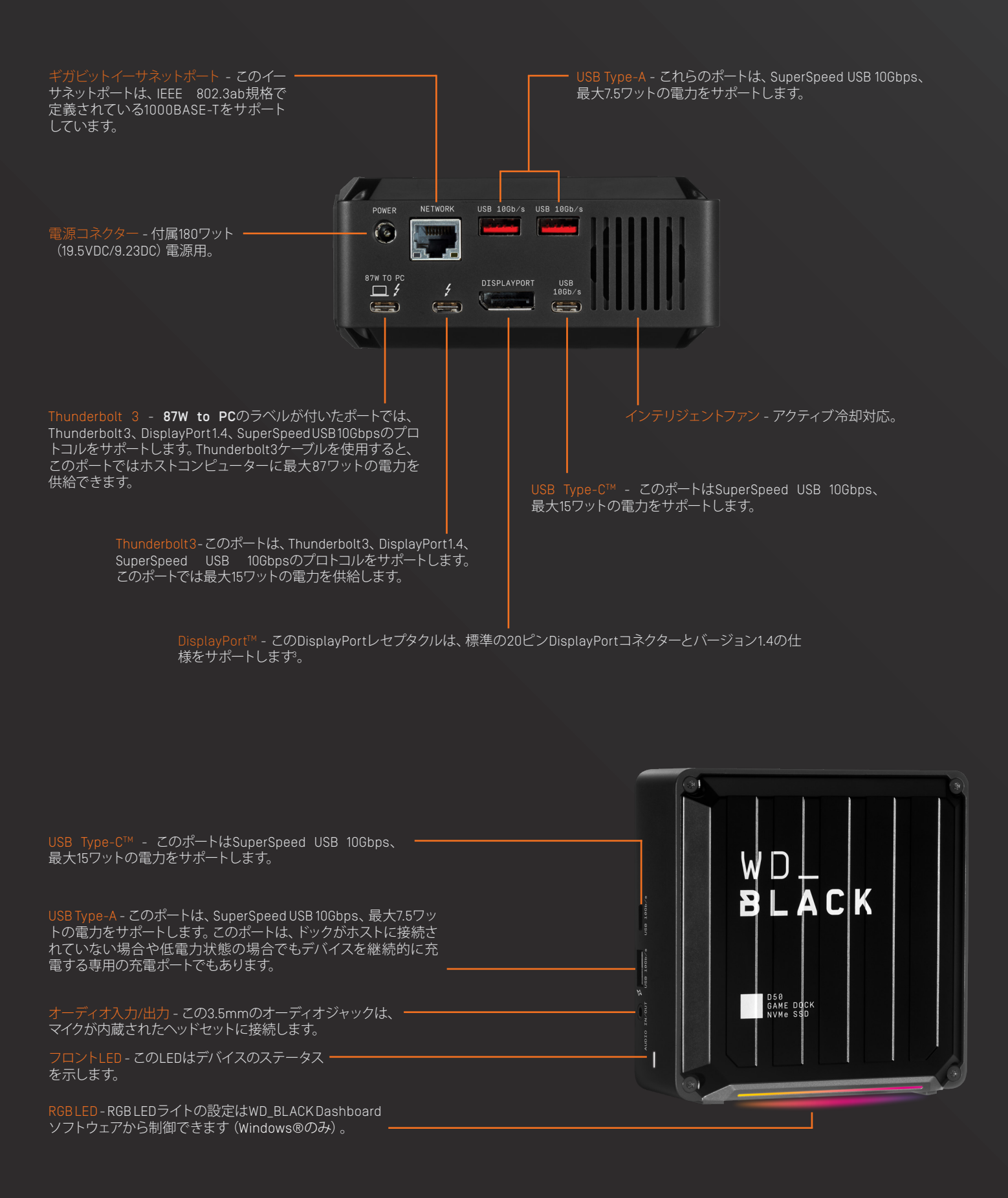

# WD\_BLACK<sup>®</sup>

# オンラインサポートへのアクセス

WDの製品サポートWebサイトsupport.wdc.comにアクセスし、次のトピックから選択してください。

- 登録 register.wdc.comでWD製品を登録すると、最新アップデートと特典を入手できます
- ダウンロード support.wdc.com/downloadsからお使いのWD製品向けのソフトウェアとアップデートをダウンロードできます
- メールサポート support.wdc.com/supportから技術的なサポートやその他のサポートを受けることができます
- 製品保証およびRMAサービス support.wdc.com/warrantyから製品保証、製品交換 (RMA)、RMAステータス、アクセサリ、データ復旧情報を入手できます
- ナレッジベース support.wdc.com/knowledgebaseで、キーワード、語句、回答IDから検索できます

## パッケージ同梱物

リテールボックスには、次のアイテムが含まれています。

- 購入したモデルに応じて、NVMe SSDストレージ機能搭載WD\_BLACK D50 Game DockまたはWD\_BLACK D50 Game Dock。
- Thunderbolt™ 3ケーブル
- AC DC電源アダプター
- クイックインストールガイド

## 取り扱い上の注意

WD\_BLACK製品は精密機械です。丁寧にお取り扱いください。乱暴な取り扱い、衝撃、振動を与えると、本製品が損傷することがあります。 常に次の注意事項を守ってください。

- デバイスを落としたり、衝撃を与えないでください。
- 本製品をポータブルデバイスとして使用しないでください。
- 筐体のエアスロットを塞がないでください。
- 必ず指定された電源ユニットでこのデバイスを使用してください。

## 対応するオペレーティングシステム2

WD\_BLACK D50 Game DockおよびNVMe SSDストレージ搭載WD\_BLACK Game Dockは、Windows 10TM (64ビット) およびmacOS 10.13以降と互 換性があります。

## フロントLED

稼働中、デバイスのフロントLEDはホワイトで点灯します。LEDは特定の「システム状態」によって、オン、オフ、一定周期の点滅のいずれかの状態 になります。「システム状態」リストを以下に示します。

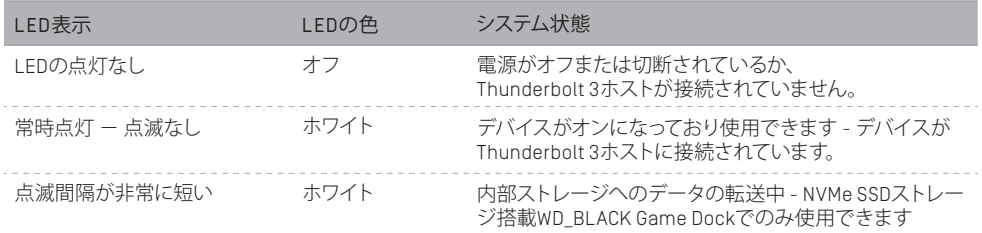

## 電源コネクターと電源アダプター

WD\_BLACK D50 Game DockおよびNVMe SSDストレージ搭載WD\_BLACK D50 Game Dockデバイスには、定格180ワット (19.5VDC/ 9.23ADC) の電源アダプターが付属しており、お住まいの地域に適した電源コードが付属しています。

注意: 付属の180ワット電源ユニットは、デバイスにDC電力を供給し、Thunderbolt 3経由の充電をサポートするコンピューターに最大87ワット の通過電力を供給するように作られています。

# WD\_BLACK<sup>®</sup>

## 本製品の接続

開始する前に、コンピューターシステムの電源がオンになっていて、オペレーティングシステムが完全にロードされ、ハードウェアとソフトウェアをイ ンストールする準備ができていることを確認してください。次に、以下の手順を行います。

- 1. 付属の180ワットの電源ユニットをWD\_BLACK D50 Game Dockに接続します。
- 2. 87W to PCのラベルが付いたコネクターを使用して、付属のThunderbolt 3 ケーブルでWD\_BLACK D50 Game Dockデバイスをコンピューターシステムに 接続します。
- 3. 次に、使用するさまざまな周辺機器を接続します。
- 4. これで、デバイスが物理的に電源に接続され、コンピューターシステムに接 続されたので、WD\_BLACK Dashboardソフトウェア(Windows®のみ)をイン ストールして、このプロセスのソフトウェアセットアップ部分を続行します。
	- a. ストレージがプリインストールされていないWD\_BLACK D50 Game Dock デバイスの場合、次からソフトウェアをダウンロードします。 www.wdblack.com/d50gamedock
	- b. NVMe SSDストレージ搭載のWD\_BLACK D50 Game Dockデバイスの場合、 デバイスからWD\_BLACK Dashboardをインストールします。
- 5. WD\_BLACK D50 Game Dockをregister.wdc.comで登録します。
- 6. これで、WD\_BLACK D50 Game Dockが使用できるようになりました。

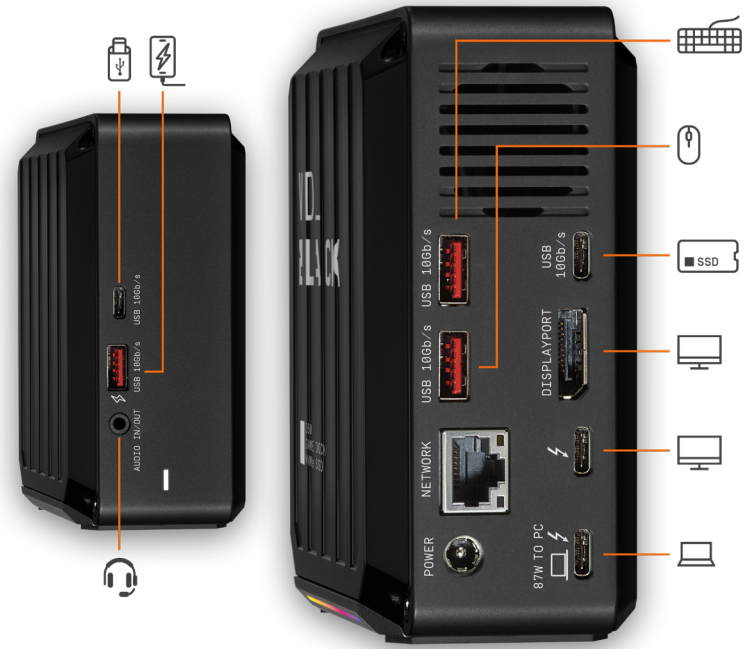

# ディスプレイの互換性

WD\_BLACK D50 Game DockでDisplayPortとThunderbolt 3コネクター を使用する場合、シングルモニターまたはデュアルディスプレイ構成が サポートされます。モニターにDisplayPortまたはThunderbolt 3ポート がない場合は、常にアクティブなケーブルまたはコネクターを使用して

ください。次の表は、WD\_BLACK D50 Game Dockでサポートされているディスプレイと解像度の構成を示しています。

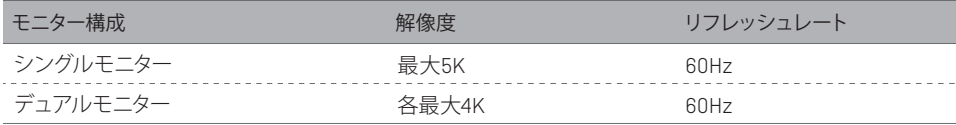

# WD\_BLACK DASHBOARDソフトウェア

## RGB機能<sup>2</sup>

WD\_BLACK Dashboard(Windows®のみ)は、Western Digital デバイスを管理するためのソフトウェアツールのコレクショ ンです。このセクションでは、このソフトウェアの基本的な RGB機能を説明します。これは、WD\_BLACK D50 Game Dock デバイスに固有であり、右側に示されています。

ソフトウェアのダウンロード: www.wdblack.com/d50gamedock

- Windowsオペレーティングシステム内では、WD\_BLACK Dashboard ソフトウェアがシステムトレイに表示されます。このシステムトレ イのアイコンを1回クリックすると、ソフトウェアのメニューが開き ます。デスクトップアイコンをダブルクリックしても、同じメニュー を開くことができます。
- WD\_BLACK D50 Game Dockデバイスで使用する場合、 WD\_BLACK DashboardソフトウェアのRGB機能ではデフォルトプ ロファイルが使用されます。このプロファイルは、デフォルトで[ レインボー]照明エフェクトになります。
- デフォルトプロファイルの照明エフェクトは、[効果]で利用可能 なオプションの1つを選択することで変更できます。また、新し いプロファイルを作成して、さまざまな照明エフェクトで保存できます。
- WD\_BLACK D50 Game Dockデバイスがホストコンピューターから切断されているか、ホストが低電力状態にある場合、RGBライトはオフになります。

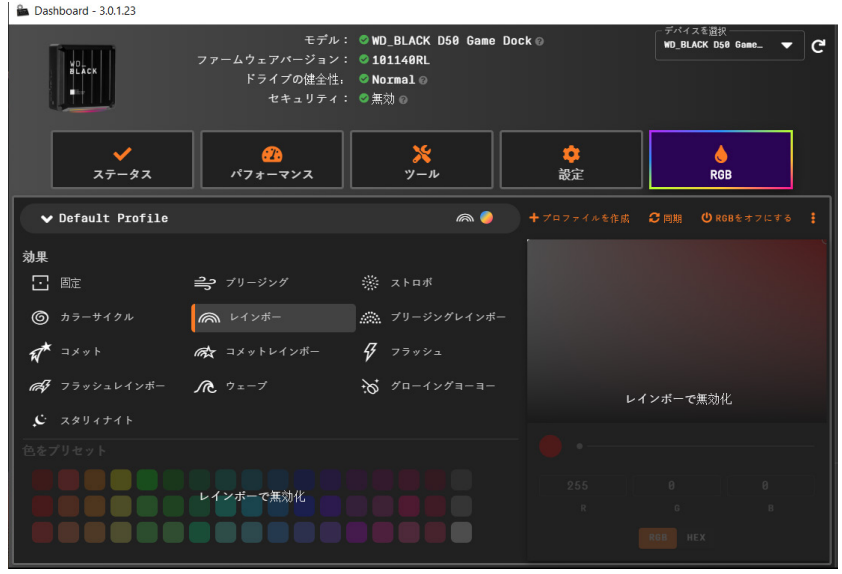

# WD\_BLACK<sup>®</sup>

## 遵守および保証情報

## FCCクラスB情報

このデバイスは次の条件で動作します。

• このデバイスは有害な干渉を引き起こさない。

• このデバイスは受信したすべての干渉(意図しない動作を引き起こす可能性のある 干渉を含む)を受ける。

このデバイスはテストされ、クラスBのデジタルデバイスの制限に準拠し、FCC規則の こシンバインにシンドビーはフンスロンクランスファンスコンスコンスコンスコンストームの設置におい<br>Part15に従うことが確認されています。これらの制限事項は、住宅地域での設置におい て有害な干渉に対し妥当な予防策を提供するように規定されています。このデバイスは ラジオ周波数エネルギーを発生、使用し、それを放射する可能性があります。指示通り に取り付けられ、使われない場合、ラジオ、テレビまたは通信の受信に対して、有害な干 渉の原因となることがあります。ただし、特定の設置条件で干渉が起きないという保証 はありません。この機器がラジオやテレビの受信に有害な干渉を及ぼす場合は(これは 機器をオン/オフすることによって確認できます)、次の手段によって干渉を修正するこ とが推奨されます。

• 受信アンテナの方向を変える、または配置を換える。

• 機器と受信機の距離を大きくする。

• 受信機が接続されているコンセントとは異なる回線のコンセントへ機器を接続する。

• ご質問がある場合は、販売店または熟練したラジオ/テレビ技術者にご相談ください。 WDが明示的に承認していない変更または修正を行うと、この機器を操作するユーザーの権 限が無効になる場合があります。

## CAN ICES-003(B)/NMB-003(B)ステートメント

Cet appareil numérique de la classe B est conforme à la norme NMB-003(B) du Canada. このデバイスはCanadian ICES-003(B)に準拠しています。

### 安全準拠

米国およびカナダで承認済み。CAN/CSA C22.2 No. 62638-1-14: Audio/Video, Information and Communication Technology Equipment Part 1: Safety requirements. Approuvé pour les Etats-Unis et le Canada. CAN/CSA C22.2 No. 62368 -1-14: Sûreté d'équipment de technologie de l'information.

このデバイスは、ULに記載された互換性のあるACアダプターでのみ使用できます。 Cet appareil n'est destiné qu'a` des adaptateur compatibles marqués "UL Listed".

### ヨーロッパCE遵守

Western Digitalは、この機器が、LVD指令(2014/35/EU)、EMC指令(2014/30/EU)、ErP指令 (2009/125/EC) および指令 (2015/863/EU) により修正されたRoHS指令 (2011/65/EU) など 該当するEU理事会指令に準拠していることをここに宣言します。EU適合宣言書の全文は、 インターネットアドレス(https://www.wdc.com/products/EUDoC)から入手できます。

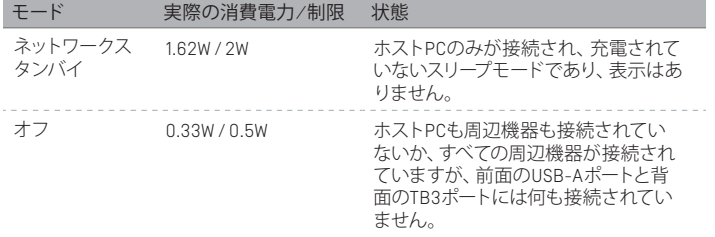

#### 環境基準の順守(中国)

产品中有害物质的名称及含量

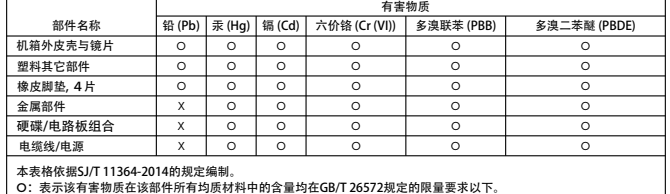

X:表示该有害物质至少在该部件的某一均质材料中的含量超出GB/T 26572规定的限量要求。

: 技术及有音物质主之性及能HT的案 均质物有++15自量通出G57-25372然定的称量<br>(在此表中,企业可能需要根据实际情况对标记"X"的项目进行进丨步的技术性解释。)

## 保証情報

## サービスを受けるには

WDは、お客様のビジネスを大切にし、常に最高のサービスの提供に努めております。万が 一本製品に問題が発生した場合は、返品される前に弊社までお問い合わせをお願いいた します。テクニカルサポートに関するご質問の多くは、弊社のナレッジベースまたはメール でのサポートサービス(http://support.wdc.com)でお答えすることができます。製品保証 をお求めの場合は、本製品の購入先である販売業者にまずご連絡ください。当該販売業 者と連絡が取れない場合は、弊社のサポートWebサイト(http://support.wdc.com)をご覧 になり、サービスを受ける方法または返品許可(RMA)について詳細をお調べください。 製品に欠陥があると確認された場合、RMA番号が発行され、製品を返品する手順が通知さ れます。無許可返品(RMA番号が発行されていない返品)は返送され、送料はお客様のご負 担となります。許可された返品は、承認された発送用コンテナで梱包を行い、前払いで保険 を掛け、RMA番号を付記して、返品書類に示されている住所に発送してください。本製品保 証に基づいて、お客様より適正な請求を受領後、WDまたは本製品購入先の販売業者が、 お客様の請求が有効であると判断した場合、WDまたは当該業者はその裁量により、本製品 を修理するか、同等もしくは上位製品と交換するか、もしくは本製品の代金をお客様にお返 しします。本製品保証に基づく請求に係る一切の費用はお客様の負担となります。本製品 保証によりお客様に提供される便宜は、オーストラリア競争・消費者法またはニュージーラ ンド消費者保証法に基づきお客様が求めることができるその他の権利および救済方法に 追加されるものです。元の箱および梱包素材はWD製品を保存あるいは発送するために保 管しておいてください。保証期間を確定するために、http://support.wdc.comで保証の有効 期限をお確かめください(シリアル番号が必要です)。

### 製品保証

WDは、通常の使用に供された場合、以下に規定する期間内、材質においても仕上がり状 態においても本製品に欠陥が生じないこと、また本製品がWDの仕様に合致するものであ ることを保証します。WD製品をお買い求めになった国によって保証期間が異なります。 限定保証の期間は、法律で義務付けられている場合を除き、北米と中南米では5年間、 ヨーロッパ・中東・アフリカでは5年間、アジア・太平洋地域では5年間となっています。お 客様の限定保証期間は、領収書に記載された購入日より開始します。WDは、自由裁量に より購入に関する保障延長サービスを提供する場合があります。製品がWDから盗取され たものであると断定された場合、または次の場合、WDは責任を負いません。当該故障が a) 存在しない場合、b) WDが製品を受け取る前に生じた損傷のために適切に修正できな い場合、または c) 不正な使用、不適切な取り付け、改変(ラベルの取り外しまたは消滅 および外部筐体(マウントフレームを含む)の開封または取り外しを含む。ただし、制限 されたユーザーサービス可能製品リストに製品がある場合、および特定の改変が http://support.wd.comにある該当手順の範囲内にある場合は除く)が行われたか、ま たはWD以外の者による事故または不注意な取り扱いの場合。前述の制限事項によって 異なりますが、前述の保証期間内におけるWDの判断による製品の修理または同等品や 上位製品との交換が、お客様の唯一かつ排他的な保証となります。修理または交換した 本製品に対する、WDの前記の保証期間は、最初の保証の残り期間、または修理または 交換済み製品の発送日から90日以内の、いずれか長い方に延長されます。 前記の限定保証がWDの唯一の保証であり、新品として販売された製品にのみ適用され ます。ここで提供される救済は、明示、黙示または法定かを問わず、a) 市販性、特定の目 的との適合性に関する黙示の保証を含む(ただし必ずしもこれらに限らない)他のすべて の救済と保証に取って代わるものであり、b) この製品の購入、使用、性能との関連から生 じた、偶発的、派生的、または特別な損害、財務的な損失、利益の喪失、データの喪失 (ただし必ずしもこれらに限らない)に対して一切責任を負いません。これは、WDが、 あらかじめそのような損害が生じる可能性を知らされていた場合でも同様です。米国の いくつかの州では付随的または結果として生じる損害の制限を許容せず、そのために上 記の制限がお客様に適用されない場合があります。この保証は、お客様に特定の法的権 利を付与しますが、お客様は、州ごとに異なるその他の権利を有する可能性があります。

## 保証情報(オーストラリア/ニュージーランドに適用)

本製品保証のいずれの事項も、オーストラリア競争・消費者法またはニュージーランド 消費者保証法に基づくお客様の法的権利を変更したり排除したりするものではありま せん。本製品保証には、製品保証の請求を解決するためにWDが最も推奨する方法が記 載されています。それは全当事者にとって迅速かつ簡便な方法となると考えられます。 本製品に関しては、法律上明示的か黙示的かを問わず、本製品保証以外にいかなる保証 (商品販売法記載の保証を含みますが、これらに限定されません)も適用されません。<br>3客様がニュージーランドで業務のために本製品を購入した場合、ニュージーランド消 お客様がニュージーランドで業務のために本製品を購入した場合、

費者保証法の適用外であることを認めこれに同意したことになります。 オーストラリアでは、オーストラリア消費者法で排除し得ない保証が当社製品に適用さ れます。お客様は、重大な瑕疵については交換もしくは返金を、また、その他合理的に予 測可能な損失もしくは損害に対しては補償を、それぞれ求める権利があります。また、商 品が合格品質に達していないが、その欠陥が重大な瑕疵には相当しない場合、お客様は <u>。</u><br>この商品を修理もしくは交換させることができます。主たる欠陥を構成する事項につい てはオーストラリア消費者法に定めるものとします。

# WD\_BLACK"

### サービスを受けるには [オーストラリア/ニュージーランド]

WDは、お客様のビジネスを大切にし、常に最高のサービスの提供に努めております。 万が一本製品に問題が発生した場合は、返品される前に弊社までお問い合わせをお願い いたします。テクニカルサポートに関するご質問の多くは、弊社のナレッジベースまたは メールでのサポートサービス(http://support.wdc.com)でお答えすることができます。 製品保証をお求めの場合は、本製品の購入先である販売業者にまずご連絡ください。当該販 売業者と連絡が取れない場合は、弊社のサポートWebサイト(http://support.wdc.com)をご 覧になり、サービスを受ける方法または返品許可(RMA)について詳細をお調べください。 製品に欠陥があると確認された場合、RMA番号が発行され、製品を返品する手順が通知さ 。<br>れます。 無許可返品 (RMA番号が発行されていない返品) は返送され、送料はお客様のご負 担となります。許可された返品は、承認された発送用コンテナで梱包を行い、前払いで保険 を掛け、RMA番号を付記して、返品書類に示されている住所に発送してください。本製品保 証に基づいて、お客様より適正な請求を受領後、WDまたは本製品購入先の販売業者が、 お客様の請求が有効であると判断した場合、WDまたは当該業者はその裁量により、本製 品を修理するか、同等もしくは上位製品と交換するか、もしくは本製品の代金をお客様に お返しします。本製品保証に基づく請求に係る一切の費用はお客様の負担となります。 。<br>本製品保証によりお客様に提供される便宜は、オーストラリア競争・消費者法またはニ ージーランド消費者保証法に基づきお客様が求めることができるその他の権利および救 済方法に追加されるものです。元の箱および梱包素材はWD製品を保存あるいは発送する ために保管しておいてください。保証期間を確定するために、http://support.wdc.comで保 証の有効期限をお確かめください(シリアル番号が必要です)。

#### 保証

WDは、通常の使用に供された場合、以下に規定する期間内、材質においても仕上がり状 態においても本製品に欠陥が生じないこと、また本製品がWDの仕様に合致するものであ ることを保証します。法律に別段の規定がある場合を除き、オーストラリアおよびニュー ジーランドにおけるお客様の製品保証期間は5年間です。お客様の製品保証期間は、 正規販売店または正規再販業者の領収書に記載された購入日より開始します。本製品 保証の適用を受け、本製品保証の開始日を確定するには、購入を証明するものが必要 です。製品保証サービスは、本製品が、正規販売店、正規再販業者またはWDによる当 初の本製品出荷先である地域WD返品センターに返品されて初めて提供されます。 WDは、自由裁量により購入に関する保障延長サービスを提供する場合があります。 WDは、本製品が以下に該当すると判断した場合、返品された本製品についていかなる責 も負わないものとします:(i) 本製品が正規販売店または正規再販業者から購入した商品 でない場合、(ii)WDの仕様や指示に従って使用しなかった場合、(iii)想定外の目的のため に使用した場合、もしくは(iv)製品がWDから盗まれたものであるとWDが断定した場合、 または主張された欠陥が a) 実際にはない場合、b) WDが製品を受け取る前に生じた損 傷のために、適切に修正できない場合、または c) 不正な使用、不適切な取り付け、改造 (これには挿入枠を含むラベルの取り外しや消去および外部エンクロージャの開封また

は取り外しが含まれます。製品が限定ユーザーサービス可能な製品リストにある場合、 かつ特定の改変が該当マニュアル(http://support.wdc.com掲載)の許容範囲内である 場合を除きます)が行われたか、事故またはWD以外の者による不注意な取り扱いが行 われた場合。

#### 脚注

' NVMe SSDモデルのみ。 読み取り速度と社内テストに基づきます。 転送速度またはインターフェイスの<br>- 単位は、毎秒1メガバイト (MB/s) =毎秒100万バイトです。 パフォーマンスは、 お使いのハードウェアお よびソフトウェアコンポーネントと構成により異なります。

<sup>2</sup> ハードウェア構成とオペレーティングシステムによっては対応していない場合があります。 パフォーマンスと信頼性を最適化するために、常に最新のアップデートをインストールしてください。 WD\_BLACK DashboardソフトウェアはmacOSと互換性がありません。

製品は複雑で壊れやすいものであり、(A) 誤った取り扱い、高温、低温、湿気への曝露、停 電等(ただしこれらに限定されません)の外的要因、または (B) 内部の瑕疵により、誤作 動することがあります。このような誤作動により、データの損失、破損、抹消または改変 が生じることがあります。お客様はデータのいかなる損失、破損、欠失、改ざん、ならびに 損失、破損、欠失、改ざんからデータを保護するためのバックアップを行う責任を負うも のとします。WDの一般的なサービスおよびテクニカルサポートをご利用になる場合、 - フロンバック・コンファー コンファンファー アンファリー コール・ファーフ<br>お客様は製品上のすべてのデータを継続的にバックアップし、事前にバックアップを完 了しておくことに同意するものとします。

オーストラリアでは、本製品が個人、家庭もしくは家事での使用または消費を目的として 通常取得されたものではない場合、WDは、本製品を交換し、または同等もしくはより良 い本製品を提供する責任に関し、公正かつ合理的な範囲で制限を設けております。 修理または交換した本製品の製品保証期間は、当初保証の残余期間、または修理・交換 製品出荷日から90日間のうち、いずれか長い方まで延長されます。前記の製品保証がWD の唯一の保証であり、新品として販売された製品のみに適用されます。

- 3 DisplayPort 1.4は、以前のバージョンのDisplayPort規格と後方互換性があります。
- <sup>4</sup> ストレージの容量の単位は、1ギガバイト(GB)= 10億バイト、1テラバイト(TB)= 1兆バイトです。 使用可能な総容量は動作環境によって異なります。
- <sup>5</sup>ゲーム数はゲーム1個につき36GBとして計算しています。ゲーム数は、ファイルのサイズ、フォーマット、 その他のプログラムや要素によって異なります。

5601 GREAT OAKS PARKWAY SAN JOSE, CA 95119, USA [WWW.WESTERNDIGITAL.COM](http://www.westerndigital.com)

© 2021 Western Digital Corporation or its affiliates. Western Digital、Western Digitalのロゴ、WD\_BLACKおよびWD\_BLACKのロゴは、米国および他の国における Western Digital Corporation、またはその関連企業の登録商標または商標です。 Windowsは、米国およびその他の国におけるMicrosoft Corporationの商標または登録商標です。<br>macOSはApple Incの商標です。 NVMe™マークはNVM Express, Incの登録商標です。 ThunderboltおよびThunderboltロゴは米国およびその他の国におけるIntel Corpora